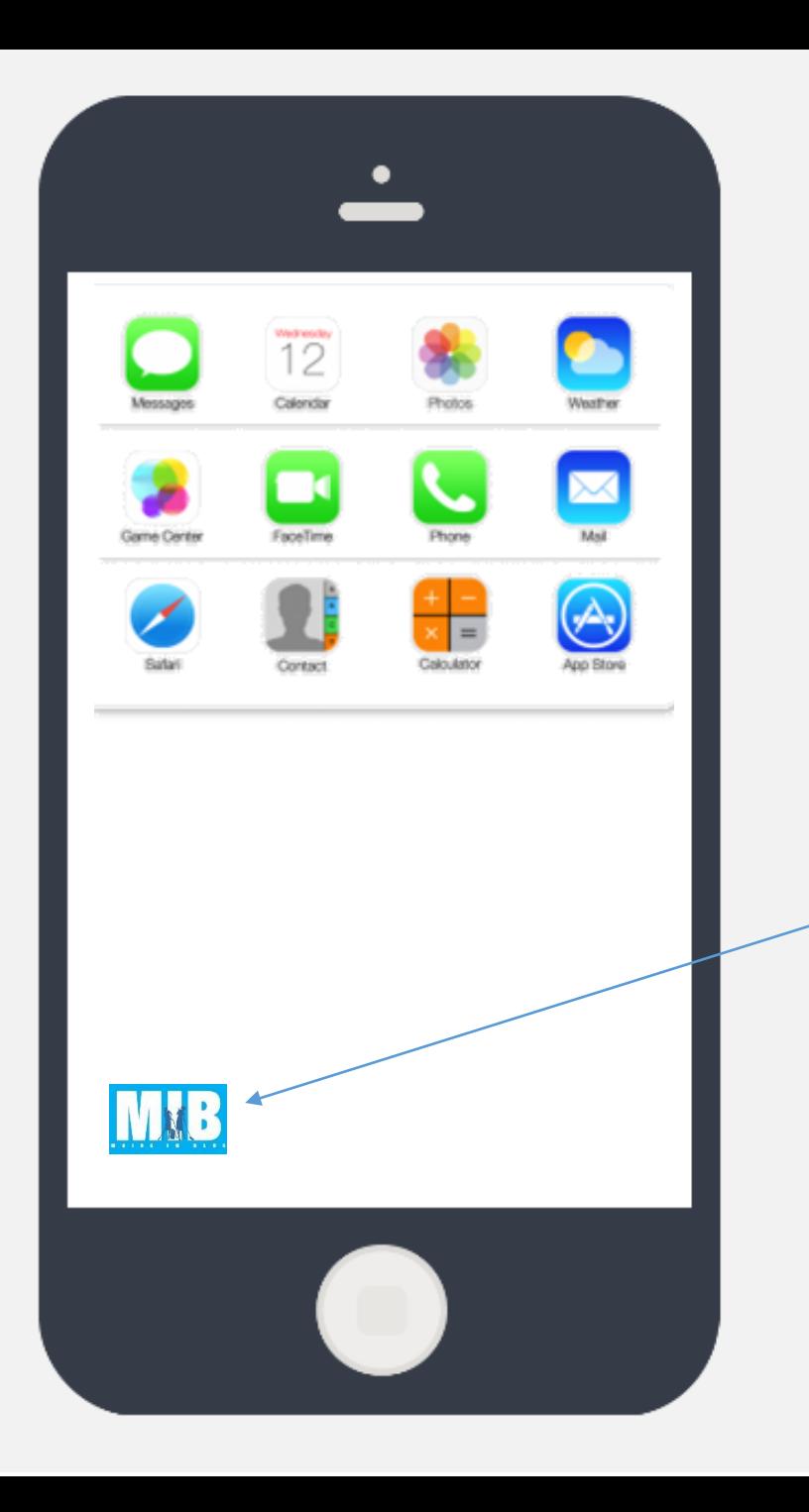

Démarrage de l'application uniquement par lecture d'un QR code spécifique.

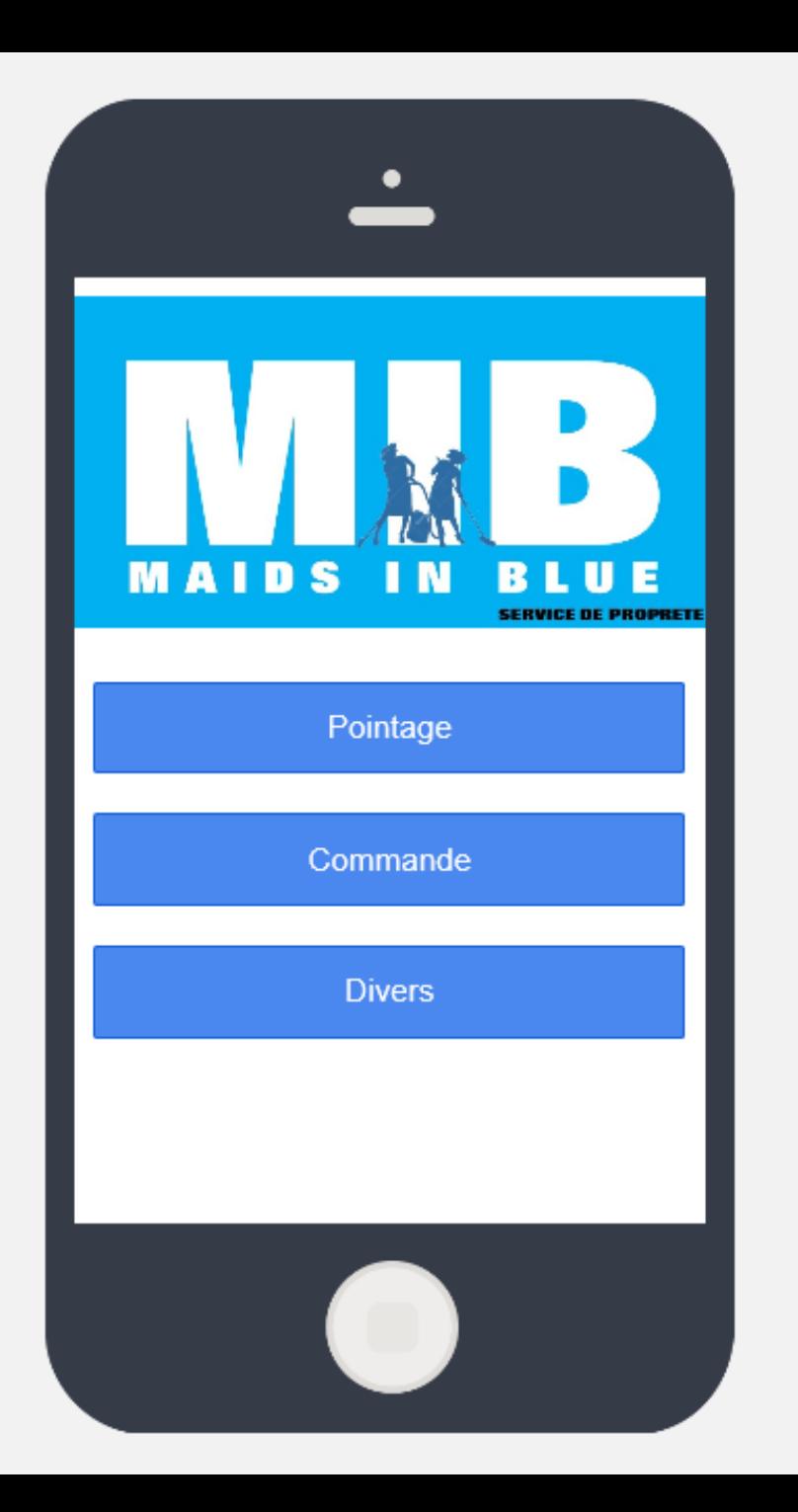

Page 1 MENU

Logo: inactif Bouton 1: Pointage ouvre page 2 Bouton 2: Commande ouvre page 3 Bouton 3: Divers ouvre page 4

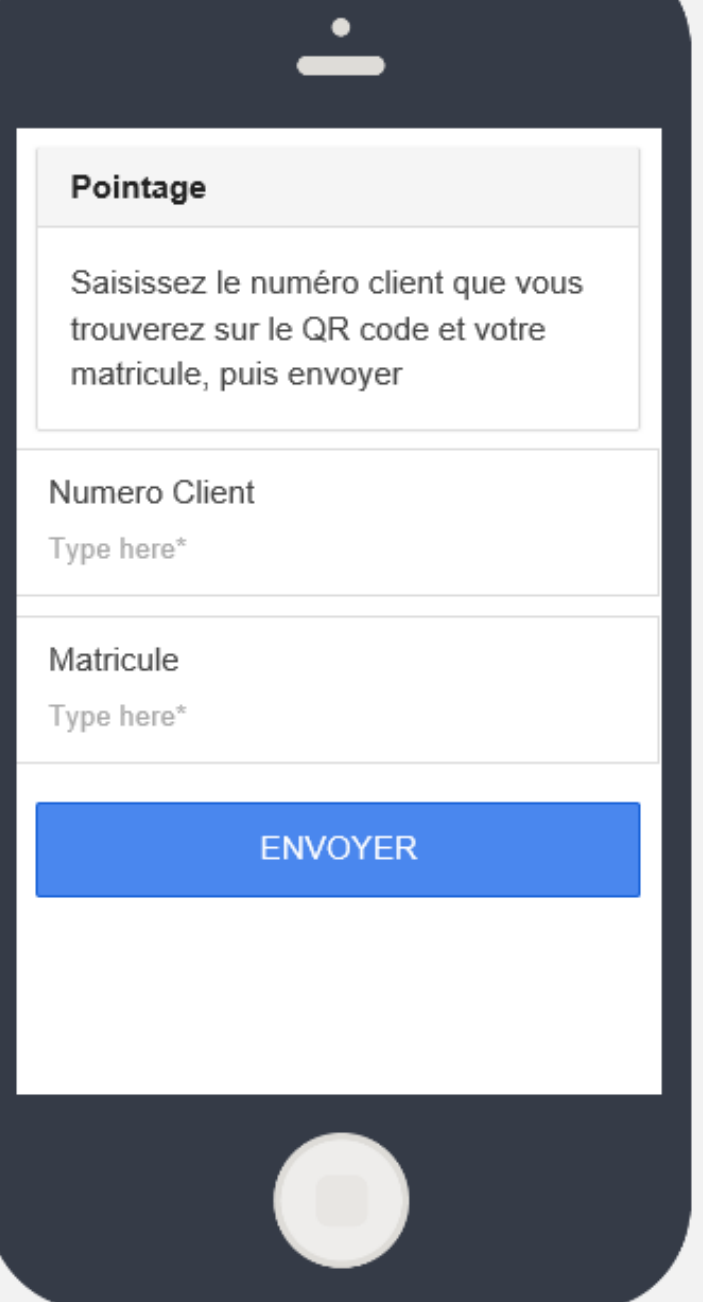

## Page 2 POINTAGE

Champ 1: Numéro Client > OBLIGATOIRE Champ 2: Matricule > OBLIGATOIRE

Bouton 1: Envoyer vers [pointages@maids-in-blue.com](mailto:pointages@maids-in-blue.com) sans captcha

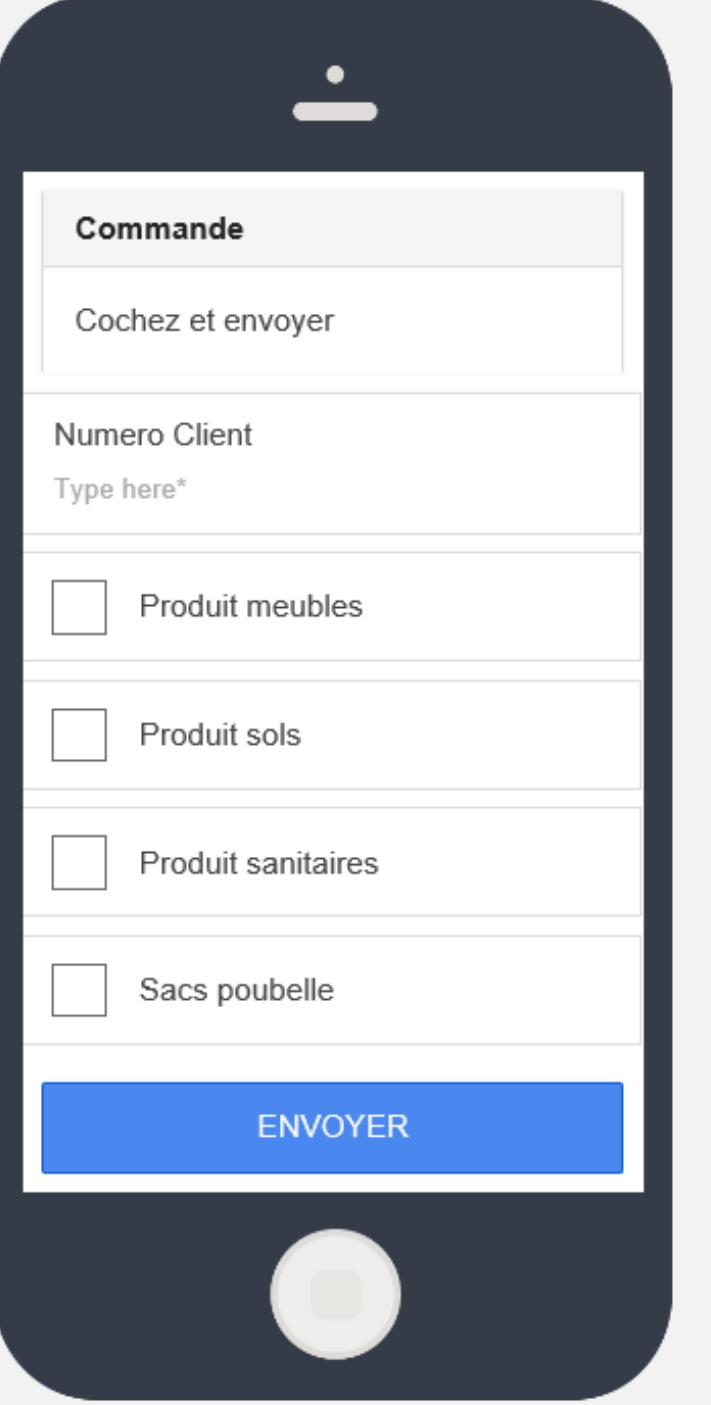

## Page 3 COMMANDE

Case 1: Produit meubles Case 2: Produits sols Case 3: Produits sanitaires Case 4: Sacs poubelle 120 Case 5: Sacs poubelle 60 Case 6:Sacs poubelle 20 Case 7: Linge

[Bouton 1: Envoyer vers op@maids-in](mailto:op@maids-in-blue.com)blue.com sans captcha

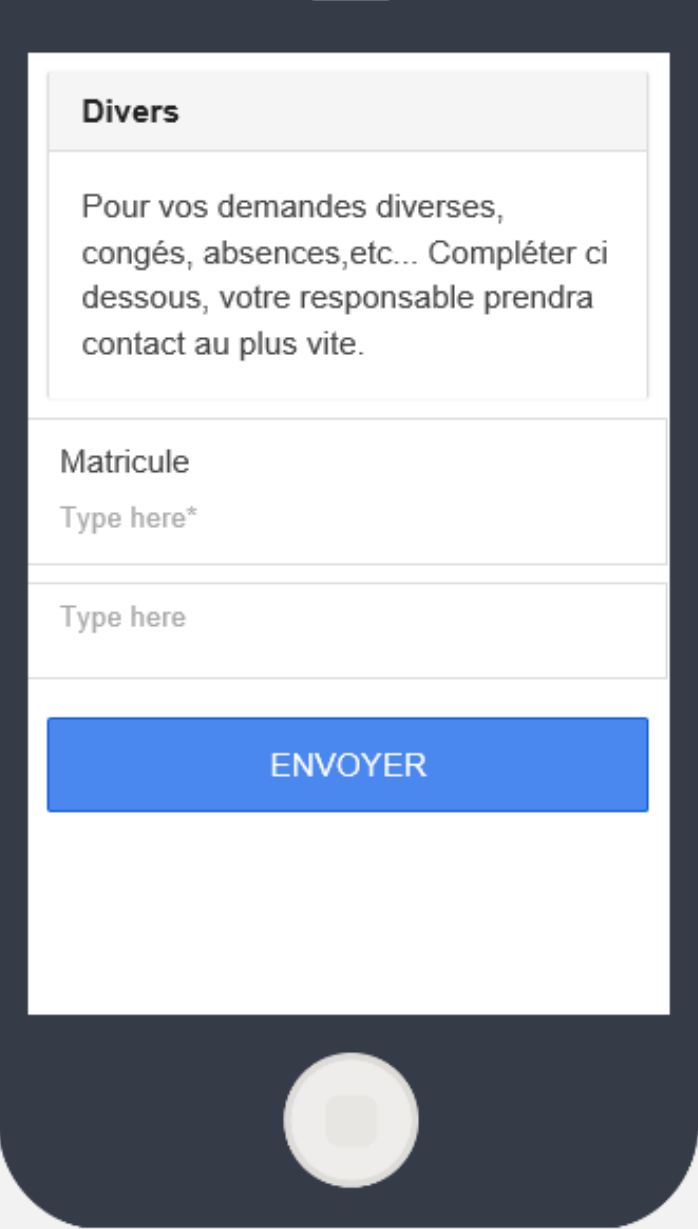

## Page 4 DIVERS

Champ 1: Matricule > OBLIGATOIRE Champ 2: Texte libre au moins 8 lignes

[Bouton 1: Envoyer vers op@maids-in](mailto:pointages@maids-in-blue.com)blue.com sans captcha